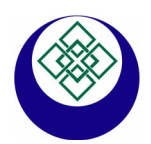

## **ECONORMA S.a.s** *Prodotti e Tecnologie per l'Ambiente*

31020 S. VENDEMIANO - TV - Via Olivera 52 - ITALY Tel. 0438 – 409049 E-Mail: info@econorma.com www.econorma.com

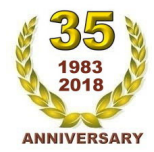

# Sistema di monitoraggio wireless per collaudi A.T.P.

Prodotto dalla ECONORMA S.a.s., questo sistema portatile è stato progettato tenendo in considerazione la possibilità di installare, e facilmente spostare, una rete di monitoraggio delle Temperature **senza alcun collegamento con cavi** per il collegamento al PC. Unica manutenzione è la sostituzione periodica della batteria al Litio di lunga durata.

Il sistema FT-105/RF-ATP di compone di moduli radio mod. FT-105/RF-MP e moduli FT-105/RF-Mini-TE ai quali vengono collegate, **sonde digital**i di Temperatura con cappuccio inox. **Le sonde** utilizzate per le misure sono del tipo digitale e presentano i seguenti vantaggi rispetto alle tradizionali sonde analogiche: 1) escludono la necessità di provvedere a tarature periodiche, 2) Il tipo di protocollo usato ed il fatto che ogni sonda é identificata in modo univoco, semplifica il cablaggio del sistema; inoltre, rende la comunicazione insensibile ai disturbi e consente di verificare la presenza o meno delle sonde rilevando eventuali guasti, 3) Possono essere posizionate anche a notevole distanza dallo strumento senza che questo influenzi l'accuratezza della misura.

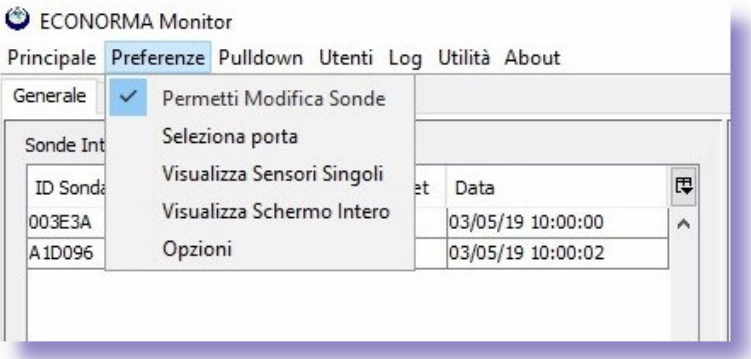

. necessario creare due cartelle distinte. Cliccando sul file eseguibile **FT105RF-ATP.**bat su ciascuna Cliccare sulla parola *Opzioni* e mettere il segno di spunta sulla voce che interessa, in questo caso su *Collaudi ATP*. Il logger sarà in questo caso di predisposto per *Temperatura* e *Monodirezionale*. Confermare con il pulsante *Conferma*. Il programma verrà **riavviato** per memorizzare le variazioni delle impostazioni intervenute Il programma trova automaticamente la porta COM di comunicazione. E' comunque possibile modificarla. Utilizzando il PC per due collaudi contemporaneamente è cartella**,** il programma si avvia.

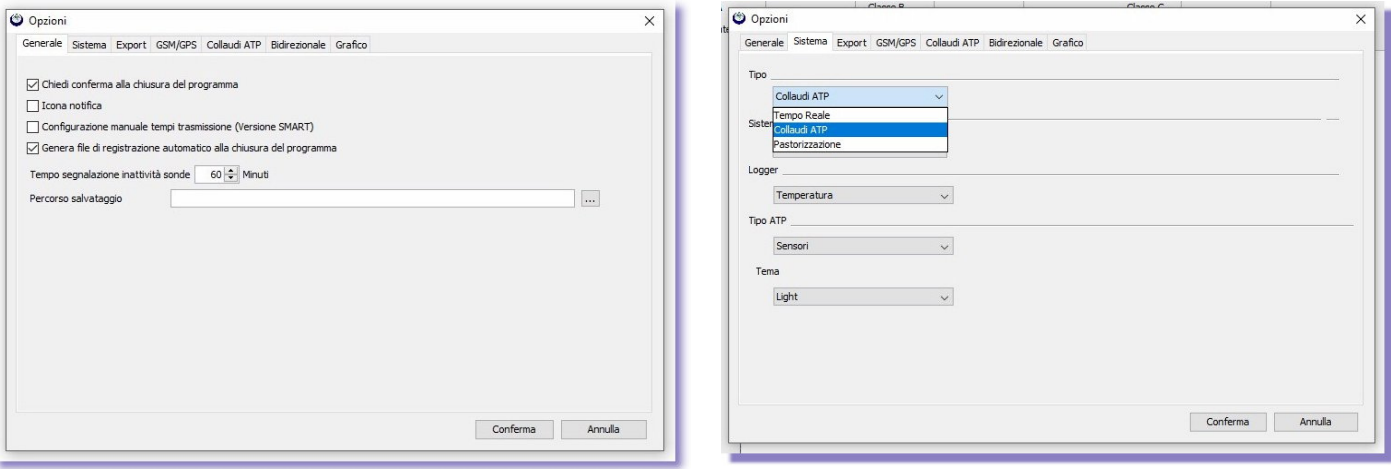

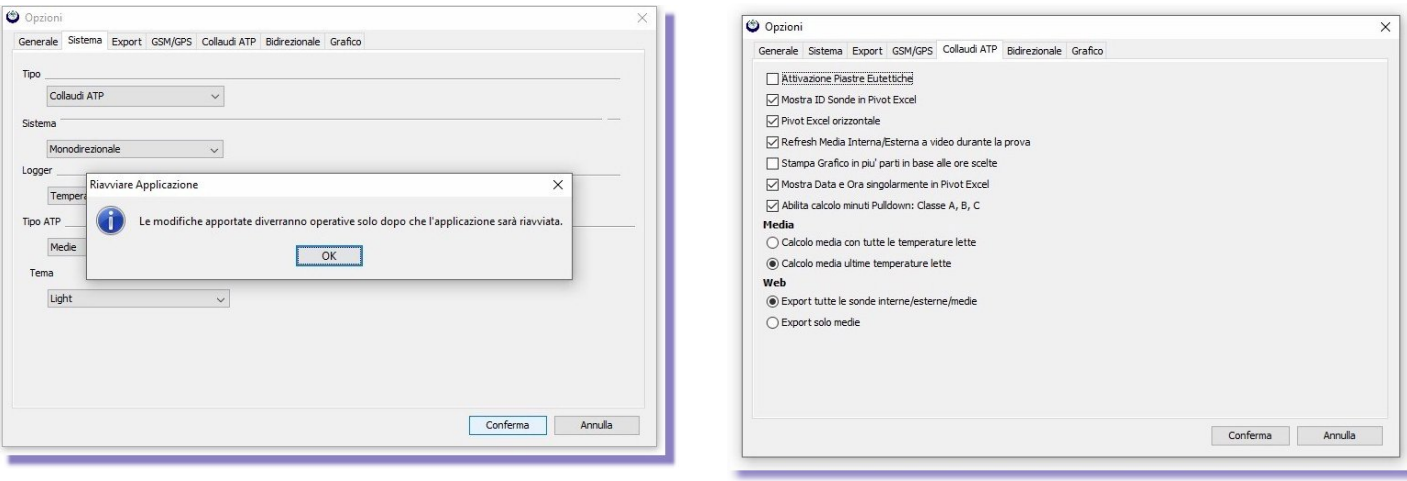

E' stata introdotta la possibilità, mediante scelta su *Opzioni*, di chiedere conferma prima di uscire dal programma ed inoltre, mettendo il segno di spunta, anche l'utilizzo di **piastre eutettiche**. Questo per evitare che inavvertitamente l'utente chiuda il programma impedendo di registrare le Temperature /UR%. E' possibile inoltre stampare i grafici in più pagine e fare in Refresh delle Medie a video durante la prova.

## **CONTROLLO ACCESSI UTENTI CON REPORT DELLE OPERAZIONI SVOLTE**

Questa recente implementazione del programma permette di seguire il monitoraggio, registrando tutte le operazioni svolte dai vari utenti e dall'amministratore come previsto dalle Linee Guida della **FDA-CFR21- Parte 11**. La prima operazione da fare inizialmente è creare l'elenco delle persone che possono accedere al sistema di monitoraggio inserendo i nomi nella *Gestione Utenti*, con la mansione nel campo *Tipo Utente* e la relativa *password*. Ovviamente l'amministratore potrà accedere a tutti i menu del programma mentre gli operatori solo ad alcuni menu, senza poter modificare la configurazione del sistema.

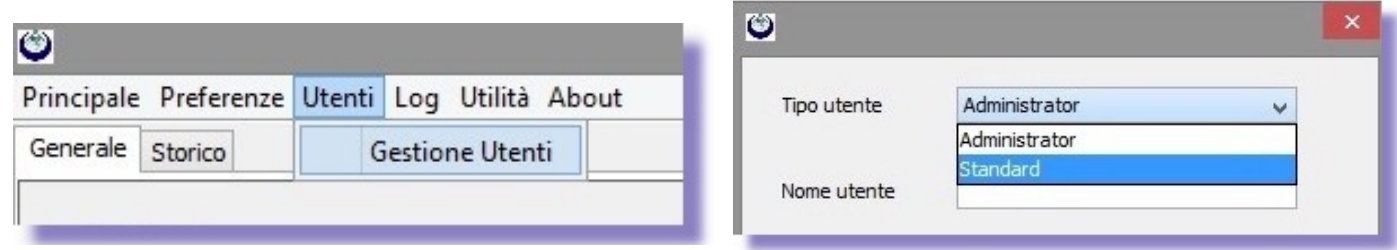

Dal menu si può entrare nella *Gestione Utenti* che aprirà una finestra nella quale si inseriranno gli utenti abilitati all'utilizzo del programma con le relative password, cliccando sul pulsante (+). Per cancellare un utente si cliccherà sul pulsante (-). Nel campo *Nome Utente* dovrà essere inserito il nome di accesso senza spazi. un unico nome o descrizione senza spazi. Per collegarsi con altro utente si dovrà chiudere e riaprire il programma. Nel campo *Nome Completo* invece si potrà mettere nome e cognome della persona. Per cambiare da Amministratore ad Utente è necessario riavviare il programma.

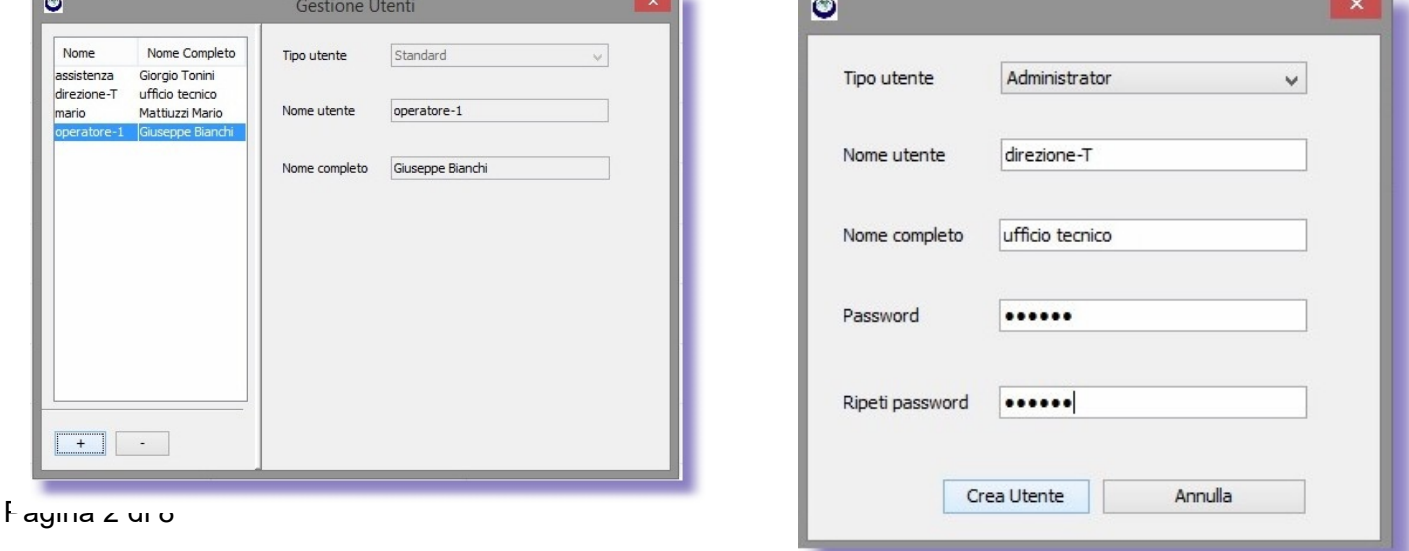

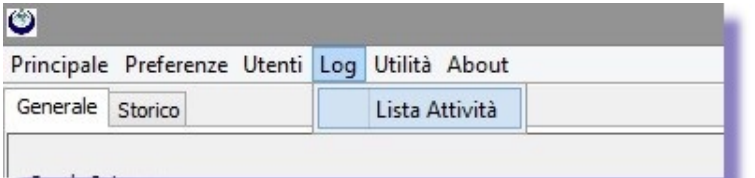

Con il menu *Log* e *Lista Attività* si ha la visualizzazione, con possibilità di stampa e salvataggio, delle attività svolte da tutti gli utenti che hanno utilizzato il programma in un determinato periodo.

#### $60 + 1000$

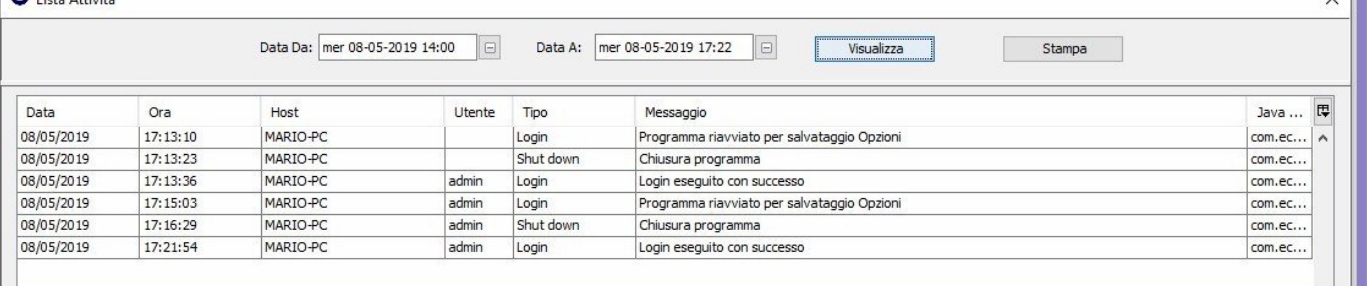

## **PROGRAMMA SOFTWARE "FT-SW-ATP"**

Il programma permette il collegamento e la gestione del sistema di misura tramite un PC al quale viene collegato un ricevitore radio. I dati letti vengono aggiornati in tempo reale in un file Excel (formattati per la stampa) e all'interno del database. Il software permette la programmazione di ogni singolo modulo FT-105/RF-MP e FT-105/RF-Mini e la relativa comunicazione wireless. Gestisce e memorizza tutti i dati provenienti da questi al PC. Con il programma è possibile visualizzare in tempo reale sia le temperature di ogni singola sonda, che le due curve relative ai valori medi delle **n. 2 sonde interne** e **n. 2 sonde esterne** oppure dell'ultima lettura letta. Per iniziare la prova ATP è sufficiente cliccare sul pulsante **INIZIO**. La prova avrà termine automaticamente quando ha raggiunto il tempo programmato, oppure proseguirà fino a che non si premi il tasto **FINE**. Il programma FT-RF-ATP è multipiattaforma per cui gira su sistemi operativi **Windows, Mac-Os, Linux**. Requisito obbligatorio la presenza della Java Virtual Machine, scaricabile gratuitamente dal sito www.java.com ed in alcuni casi già pre-installata nei PC più recenti. Il programma si avvia semplicemente facendo doppio click sul file **FT-105RF-ATP.bat**. All'avvio scompatterà automaticamente i files (database e configurazione) necessari per il corretto funzionamento. Una volta aperto appariranno 3 tabelle con i sensori interni, esterni e sconosciuti.

#### **IMPOSTAZIONI PER I MODULI MULTISONDA di Temperatura "FT-105/RF-MP"**

I moduli multisonda utilizzano le sonde digitali di Temperatura che vengono identificate automaticamente dal Software del PC. Pertanto le sonde vengono fornite con un seriale di **sei caratteri** riportati su una etichetta allegata. Questi codici vengono esposti automaticamente nel campo **ID Sonda**. Il valore della misura delle sonde digitali può essere corretto con un **Offset di calibrazione**  direttamente dal software. Procedura molto utile per i controlli periodici Accredia di accuratezza delle sonde.

#### **TEMPI PROGRAMMABILI**

Si possono programmare i tempi di trasmissione dei valori di temperatura mediante un piccolo pulsantino riportato all'interno della scheda. Sono disponibili anche dei morsetti per collegare ad un alimentatore a 12 volt o una batteria esterna ricaricabile (10 Amp), al fine di aumentare la durata delle prove anziché utilizzare la piccola batteria al Litio a 3,6 V.

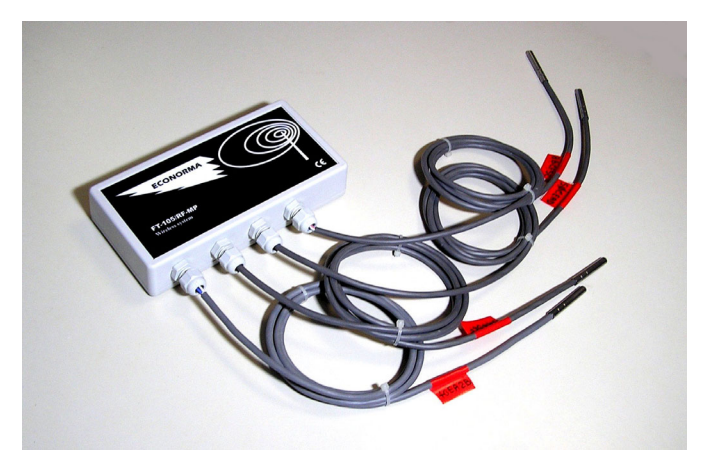

#### **CARATTERISTICHE TECNICHE**

Ogni modulo radio multisonda FT-105/RF-MP ha connesse **n. 4 sonde** digitali di Temperatura. Per i collaudi A.T.P. sono pertanto necessari **n. 1** modulo radio multisonda (n. 2 sonde interne e n. 2 sonde esterne). I tempi di invio dati via radio al P.C. sono programmabili: **10-30 sec. -1-5-10-20-30- 60 min.**

Ogni modulo ha una antenna interna ad alta risoluzione con invio monodirezionale.

La temperatura di esercizio del modulo è compresa fra **-20°C / +70°C**.

Il settaggio delle sonde viene fatto con un semplice drag & drop.

Caratteristiche delle sonde digitali di Temperatura: Range: **-50°C / + 125°C** - Risoluzione: **0,1 °C** - Accuratezza: **+/- 0,5 °C Per ogni sonda è duspoinibile anche un Offset di Calibrazione.** 

Nelle prove ATP i tempi consigliati sono i seguenti: Invio dati dal modulo radio **1 minuto -** Intervallo delle medie **6 minuti** 

#### **PROGRAMMAZIONE INIZIALE DELLE SONDE**

La prima operazione da fare è quella di cliccare sul menu *Permetti modifica sonde* per abilitare la modifica e la configurazione delle tabelle. Controllare la **COM** se è quella giusta e se il **Baudrate** è 19200.

#### **IMPOSTAZIONE SONDE INTERNE / ESTERNE**

Per trascinare la riga della sonda che interessa, dalla sezione **Sonde sconosciute**, a quelle Interne oppure Esterne, è sufficiente evidenziare la riga con il puntatore del mouse e lentamente portarla nella sezione voluta. Una volta fatta questa operazione, si torna al menu **Preferenze** e si dovrà togliere il segno di spunta dal menu **Permetti modifica sonde**. A questo punto di potrà iniziare la prova di collaudo A.T.P.

#### **Impostazione dati identificativi della prova ATP**

E' inoltre possibile inserire nei campi specifici la Targa dell'automezzo, il responsabile della prova A.T.P. e la data. Questi dati verranno visualizzati poi nella stampa del grafico.

Durante la prova si ha comunque la possibilità di vedere **in tempo reale**, le Temperature di ogni singola sonda.

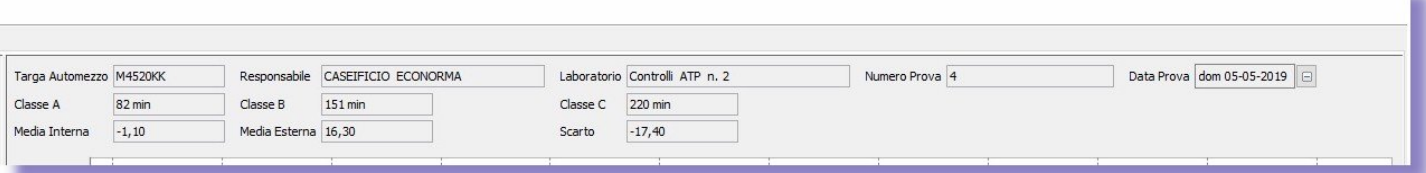

Per iniziare la prova con l'acquisizione dei dati di Temperatura è sufficiente cliccare sul tasto inizia. Subito apparirà la finestra di dialogo per scegliere il **tempo di durata** della prova ATP.

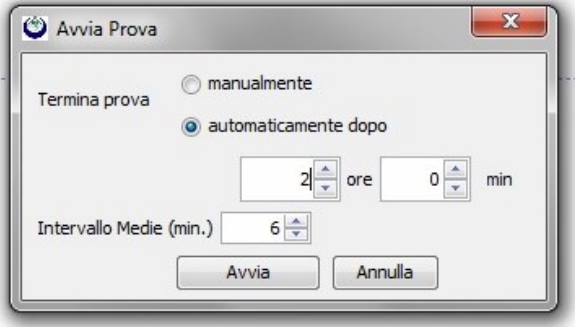

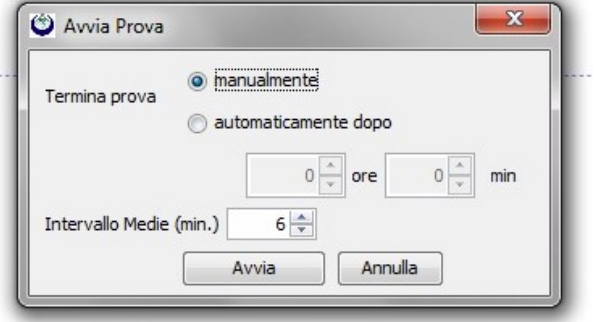

Prima di iniziare la prova si può scegliere se impostare un tempo fisso per la prova ATP, oppure se stopparla manualmente. Molto utile la possibilità di vedere il *Tempo Trascorso* ed il *Tempo Rimanente*. E' disponibile anche un campo nel quale indicare l' *Intervallo medio*, con cui calcolare i punti delle medie interne ed esterne

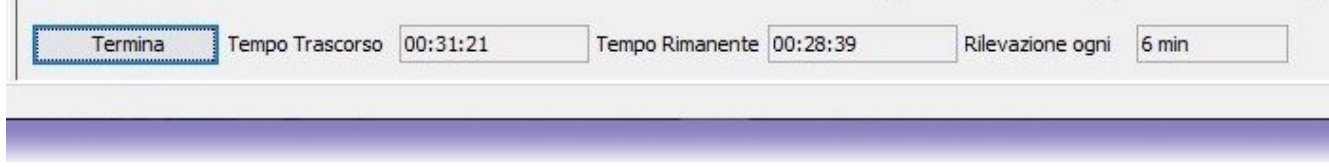

#### **PIASTRE EUTETTICHE**

Il programma mostra nelle tre sezioni, in tempo reale, il valore della Temperatura delle sonde ed evidenzia in rosso il superamento delle soglie impostate ed in blu la mancata ricezione del dato da parte del ricevitore radio. Pertanto si dovrà individuare in fase di programmazione l'eventuale motivo per cui il dato non è pervenuto dopo il tempo stabilito. Le eventuali **piastre eutettiche** possono essere gestite singolarmente nella prova ATP. In questo caso si utilizzeranno i moduli radio singoli.

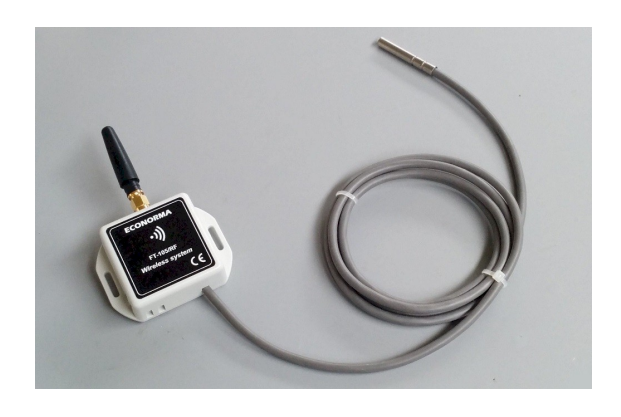

**Programmazione tempi invio del modulo radio FT-105/RF-Mini**  I tempi programmabili con tastino sono: 30 secondi, 1 minuto, 5 - 10 – 20 – 30

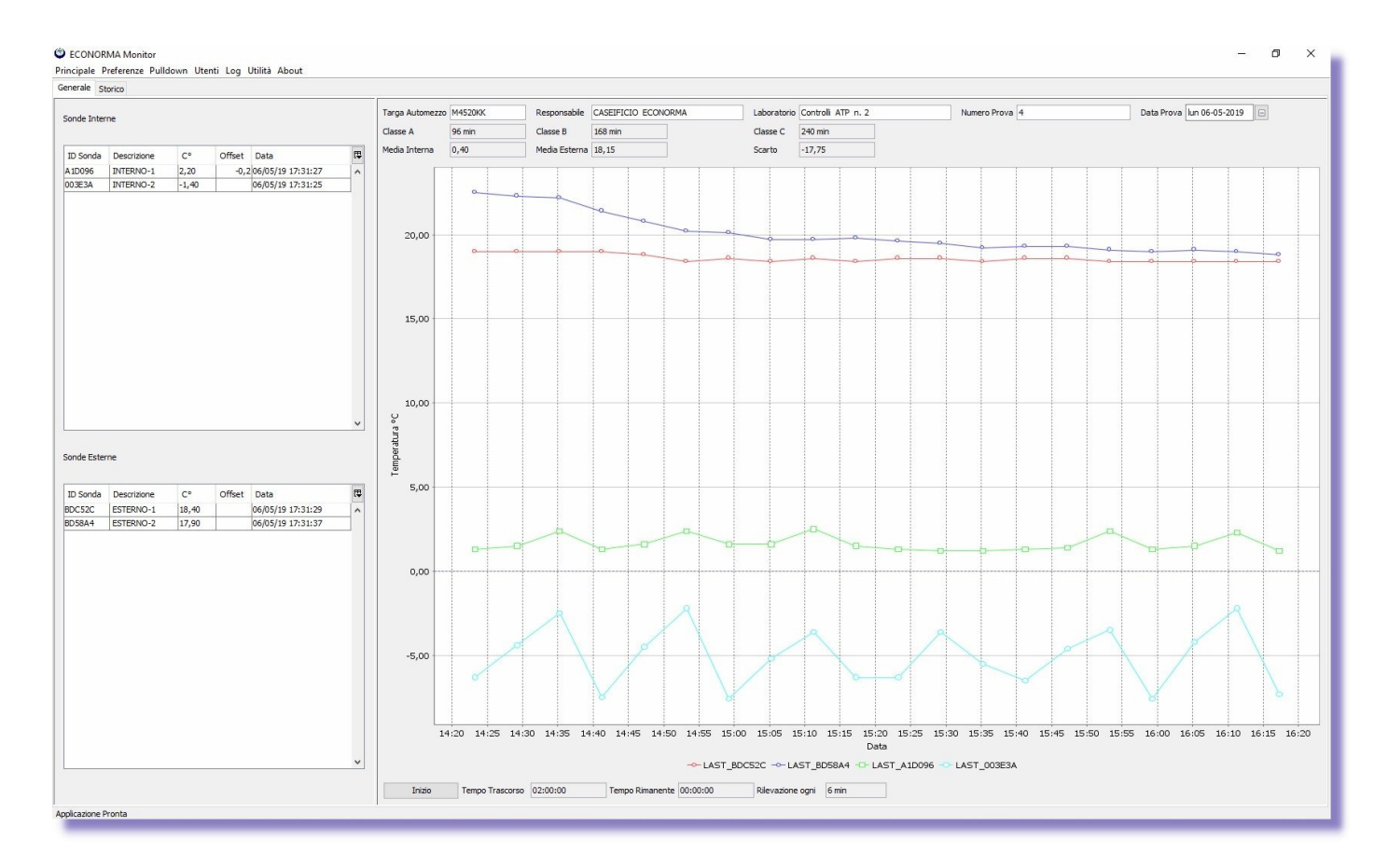

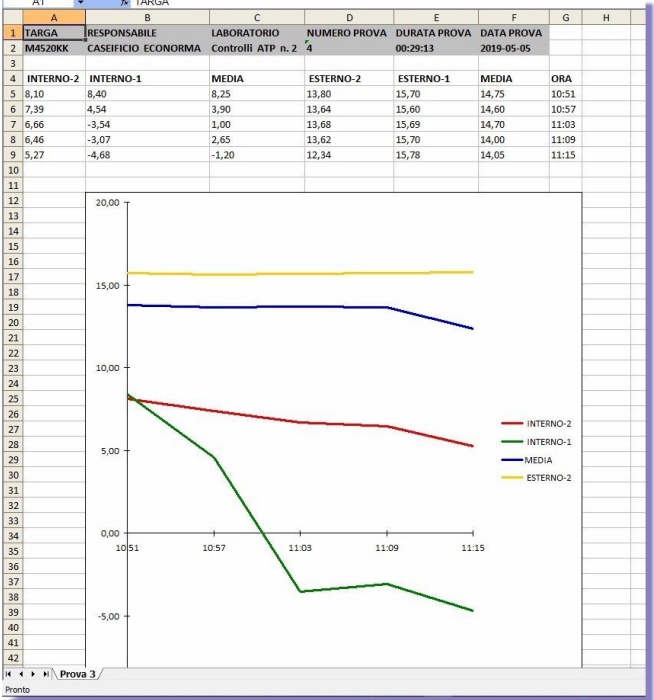

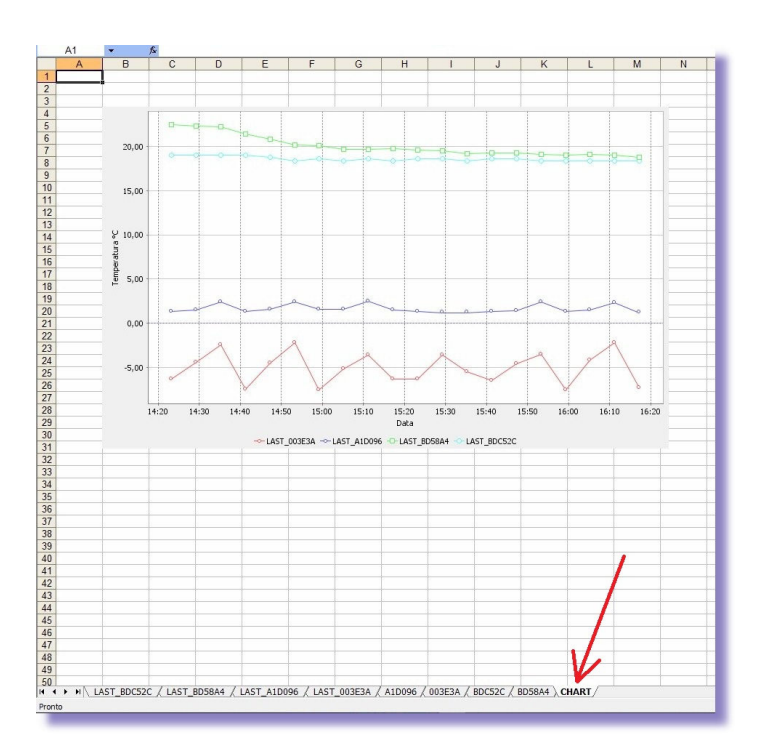

Pivot orizzontale Prova ATP con esposizione temperature dei sensori e media interna/esterna

> Visualizzazione dei dati posizionando il mouse sulla

curva

LAST\_3345BD: (09/05/2019 - 08:39, 13,70)

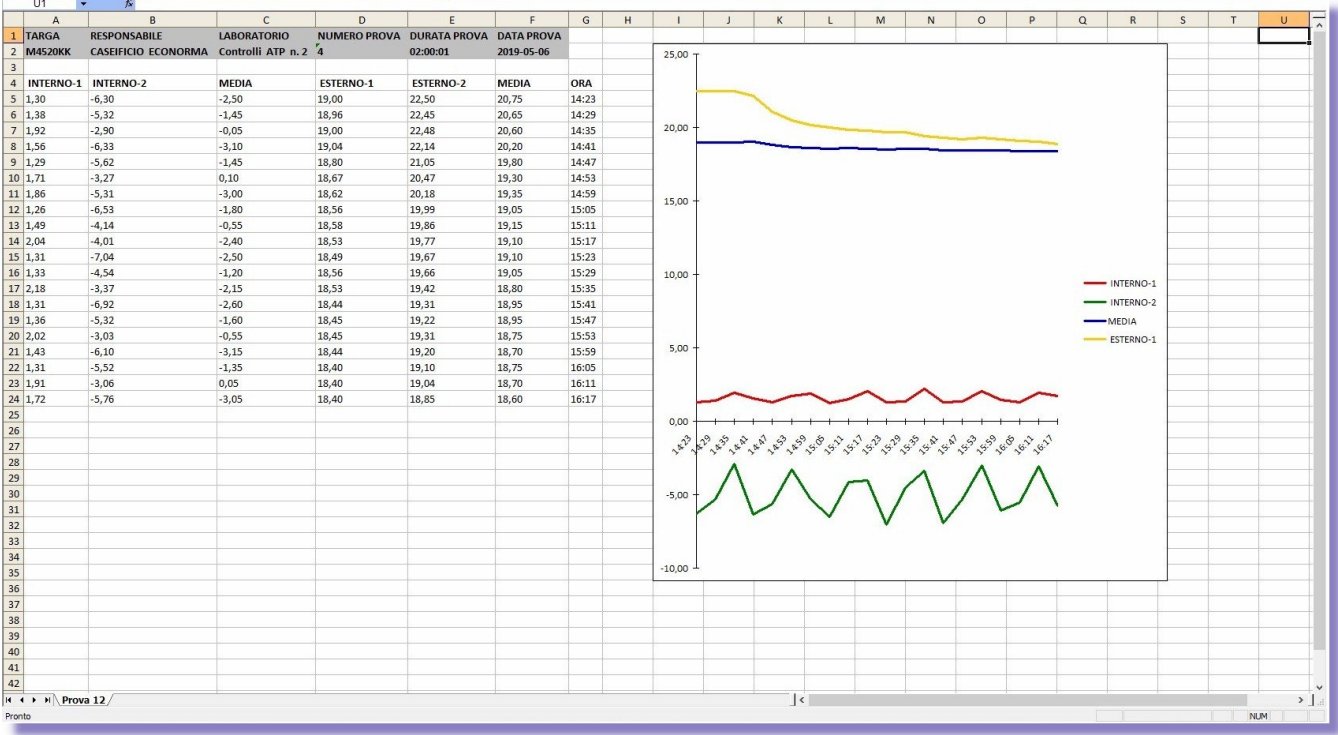

Script grafico sviluppato con le temperature dei sensori del file Excel

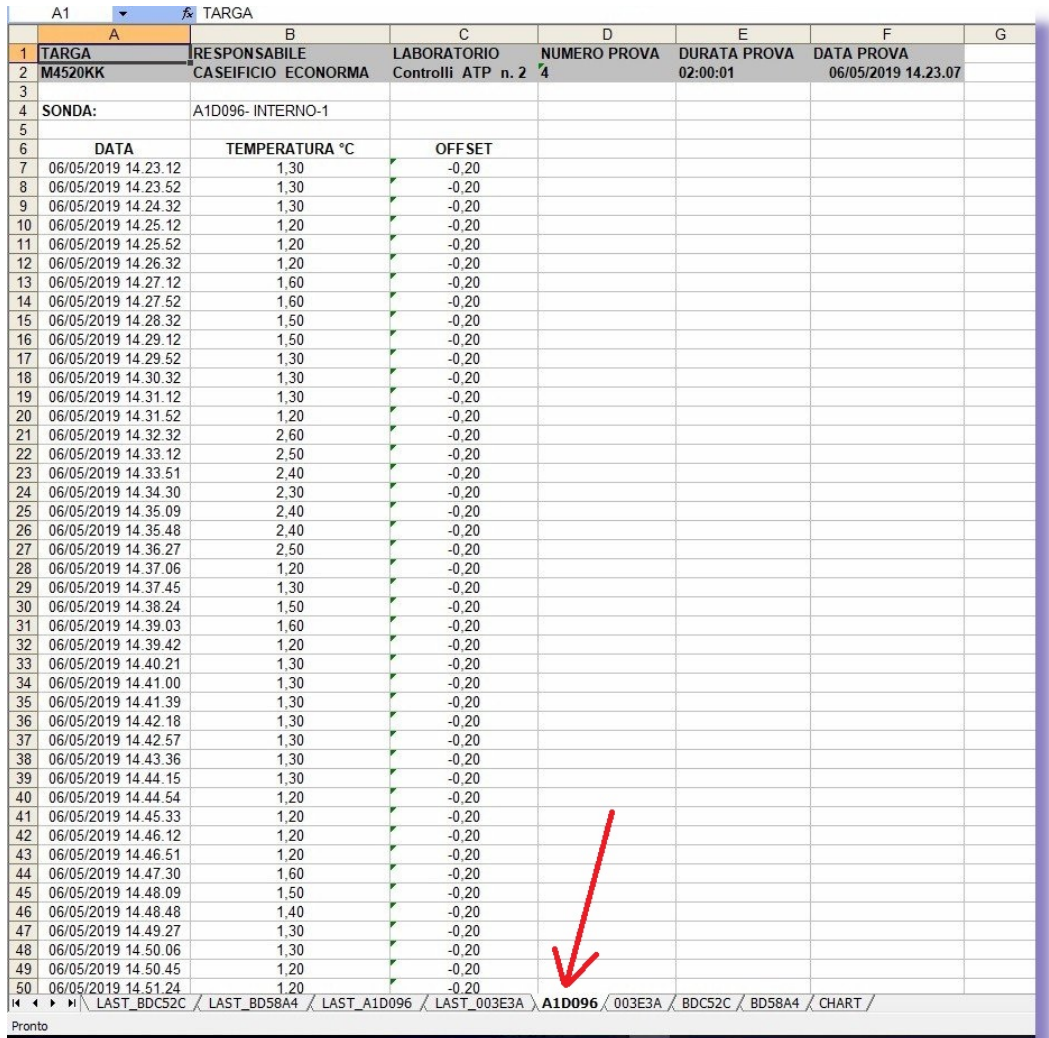

## **STORICO - Dettagli – Salva – Stampa - Cancella**

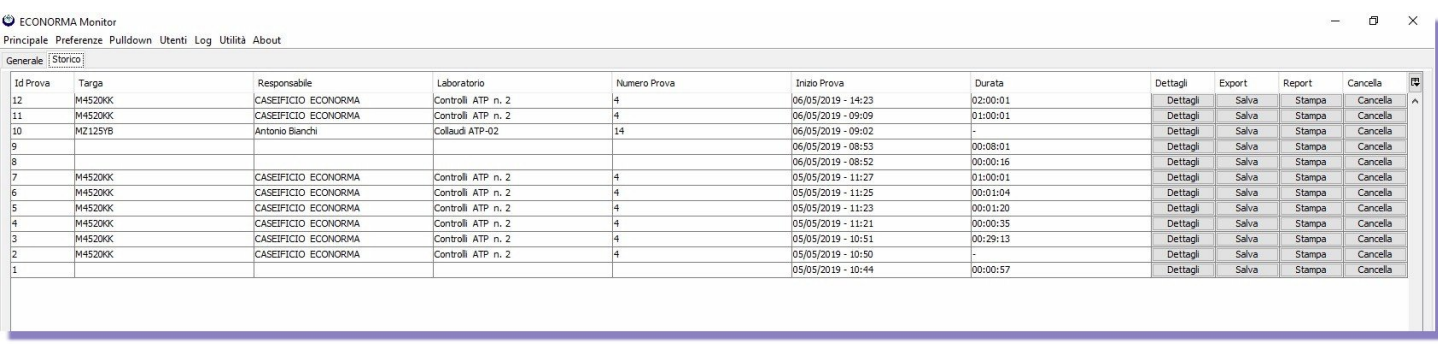

Il software dato a corredo permette di stampare il grafico della *media delle Temperature interne ed esterne* con la relativa descrizione del tipo di prova ATP fatta e i dati dell'automezzo.

Per ingrandire una porzione di grafico è sufficiente portare verso il basso il cursore del mouse con il tasto sinistro. Portandolo verso l'alto si ritorna alla situazione iniziale.

Tutte le prove effettuate vengono comunque numerate automaticamente su un file Excel per successive elaborazioni. Il file Excel generato mostra, nelle varie sezioni pagine, tutti i valori medi interni ed esterni e tutte le singole sonde con le letture effettuate.

| Clas | 30° | 29° | 28° | 27° | 26° | 25° | $24^{\circ}$ | $23^{\circ}$ | $22^{\circ}$ | 21° | $20^{\circ}$ | 19° | 18° | 17° | 16° | 15° | 即        |
|------|-----|-----|-----|-----|-----|-----|--------------|--------------|--------------|-----|--------------|-----|-----|-----|-----|-----|----------|
| A    | 180 | 173 | 166 | 159 | 152 | 145 | 138          | 131          | 124          | 117 | 110          | 103 | 96  | 89  | 82  | 75  | $\wedge$ |
| B    | 270 | 262 | 253 | 245 | 236 | 228 | 219          | 211          | 202          | 194 | 185          | 177 | 168 | 160 | 151 | 143 |          |
| C    | 360 | 350 | 340 | 330 | 320 | 310 | 300          | 290          | 280          | 270 | 260          | 250 | 240 | 230 | 220 | 210 |          |

Tabella relativa ai minuti di Pulldown in funzione della classe

## **RIPETITORE / RICEVITORE Nuova serie - Caratteristiche tecniche**

Il ponte radio è un interfaccia che consente la remotazione di dispositivi e l'acquisizione di trasmissioni da dispositivi indipendenti. Il LED blù permane sempre acceso.

Usando più ripetitori è necessario dare ad ognuno un indirizzo differente.

Naturalmente i dispositivi, sia del ricevitore che del ripetitore, richiedono una alimentazione. Il **Ricevitore** preleva l'alimentazione dalla **porta USB del PC** mentre il Ripetitore ha in dotazione **un alimentatore a 5 Volt.** 

L'**indirizzo del ripetitore** è fondamentale per il funzionamento in tale modalità; così come per l'inserimento di ritardi per evitare trasmissioni simultanee di più ripetitori. I ritardi di trasmissione dalla ricezione di un dato valido è uguale al numero d'indirizzo x100ms. I 100ms diventano 200ms nel caso si posizioni su on la levetta 1 del dip-switch (generalmente utilizzare tale opzione). Nelle impostazioni del Software di dovrà mettere **Baudrate 19200.** 

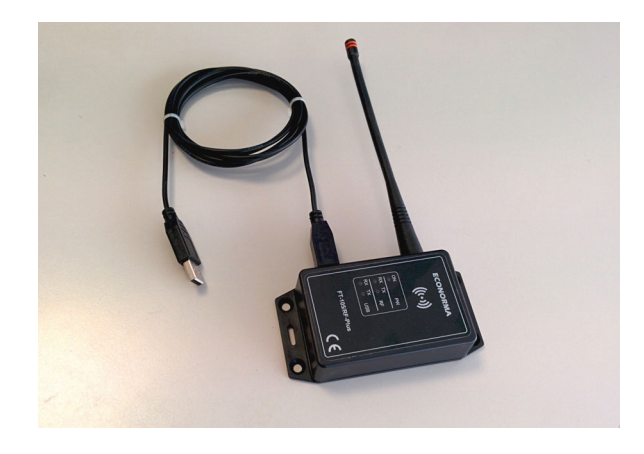

**RICEVITORE RADIO "FT-105/RF-PC" RIPETITORE RADIO "FT-105/RF-RIP"** 

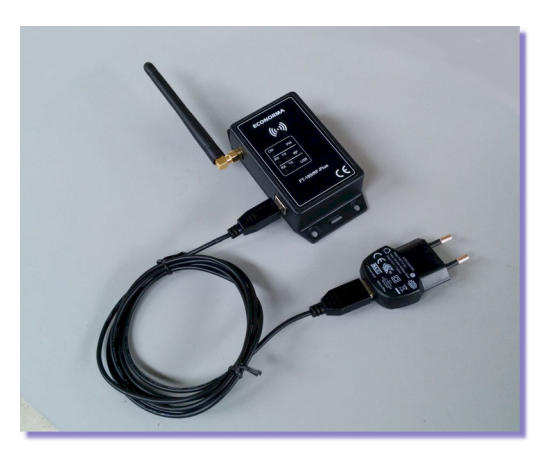

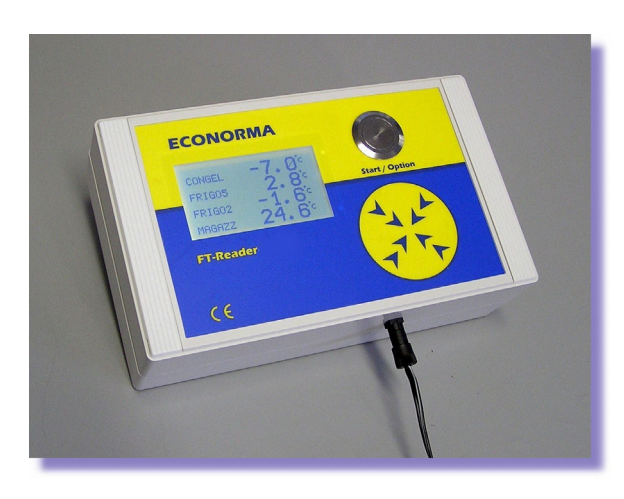

**VISUALIZZATORI LCD wireless della Temperatura e Umidità Relativa %** 

**ECONORMA Sas**  31020 S. VENDEMIANO – TV – Via Olivera 52 TEL. 0438.409049 E-mail: info@econorma.com www.econorma.com